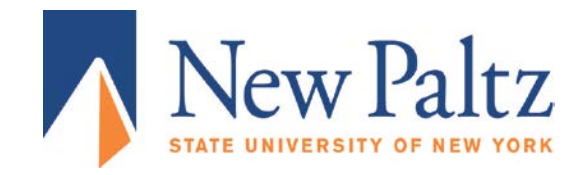

## **OFFICE OF STUDENT FINANCIAL SERVICES Phon[e: 845-257-3250 Fax:](http://www.newpaltz.edu/financialaid) 845-257-3568** www.newpaltz.edu/financialaid

Login to accept or decline your awards at [my.newpaltz.edu](http://my.newpaltz.edu/)

You will need to click on the Student tab, then MONEY and then 'My Financial Aid' to view and accept the offer.

- 1) Sign on to [my.newpaltz.edu](http://my.newpaltz.edu/) and navigate to the Financial Aid page: **Student/Money/My Financial Aid**
- 2) Click on Accept/Decline your financial aid awards
- 3) Select the Award Year and click Submit
- 4) Click on the Accept Award Offer tab
- 5) Click either Accept Full Amount All Awards to accept all awards, or click Submit Decision if you are accepting partial awards